# Préparation année universitaire 2017/2018

# **1 Calendrier**

La préparation et la saisie des emplois du temps se dérouleront en quatre phases :

- Saisie initiale en deux étapes
- Affectation des salles mutualisées
- Première phase d'ajustement (prérentrée)
- Seconde phase d'ajustement (rentrée)

#### **1.1 Saisie initiale**

La saisie initiale des emplois du temps dans Celcat est effectuée par les composantes à partir du 12 mai 2017. La saisie s'effectuera en deux étapes :

- > jusqu'au 26 mai : saisie impérative des cours magistraux et des cours informatiques en salle mutualisée
- $\rightarrow$  du 29 mai au 7 juillet : saisie de tous les autres cours

Date limite d'envoi des demandes de salles (cf. 1.2) :

- Pour les amphithéâtres et les salles informatique du CRIE : 26 mai 2017
- Pour les salles banalisées : 9 juin 2017

### **1.2 Affectation des salles par le service de gestion des salles**

Entre le 29 mai et le 9 juin, le service de gestion des salles affectera les amphithéâtres et les salles informatiques. Durant cette période, les conflits d'occupation des amphithéâtres seront arbitrés. Du 12 juin au 7 juillet, le service de gestion des salles affectera les salles banalisées pour les TD.

Les composantes doivent effectuer leur demandes de salle soit au moyen du tableau de demande de salles fourni en annexe 1, soit au moyen d'une extraction Celcat à partir d'une réserve d'évènement selon la méthode décrite dans l'annexe 2. Tout autre document sera refusé par le service de gestion des salles. Les demandes seront transmises par courrier électronique exclusivement.

Toutes les demandes transmises au service de gestion des salles avant le 9 juin seront prioritaires à celles faites ultérieurement. Nous invitons les composantes à être particulièrement vigilante quand aux demandes d'amphithéâtres.

En cas d'indisponibilité de salles mutualisées, le service de gestion des salles pourra faire usage des salles inutilisées dont sont affectataires les composantes. En ce cas, le service en informera la composante concernée par courrier électronique. Le service pourra également demander des changements d'emplois du temps lorsque des demandes ne pourront être satisfaites faute de disponibilité de salles.

# **1.3 Première phase d'ajustement**

Du 10 au 13 juillet 2017 des premiers ajustements d'emplois du temps pourront intervenir en fonction de la connaissance des effectifs étudiants (APB, procédures sélectives, retraits de dossiers, etc.) Durant cette période les affectations de salles pourront être modifiées afin d'obtenir la meilleure adéquation « effectif des groupes » / « capacité des salles ». Le service de gestion des salles pourra procéder à tout changement de salle permettant d'améliorer cette adéquation. Les composantes ayant connaissance d'une fluctuation d'effectif durant cette période sont invitées à prendre contact rapidement avec le service de gestion des salles.

# **1.4 Seconde phase d'ajustement (rentrée)**

Du 28 aout au 22 septembre 2017 seront faits les ajustements de rentrée. Comme pour la première phase, les affectations de salles sont susceptible d'être modifiées afin d'obtenir la meilleurs adéquation « effectif des groupes » / « capacité des salles ». Pour cela, durant la période d'inscriptions, le service s'appuiera en temps réel sur Apogée et IgWeb pour contrôler les effectifs.

### **1.5 Résumé du calendrier**

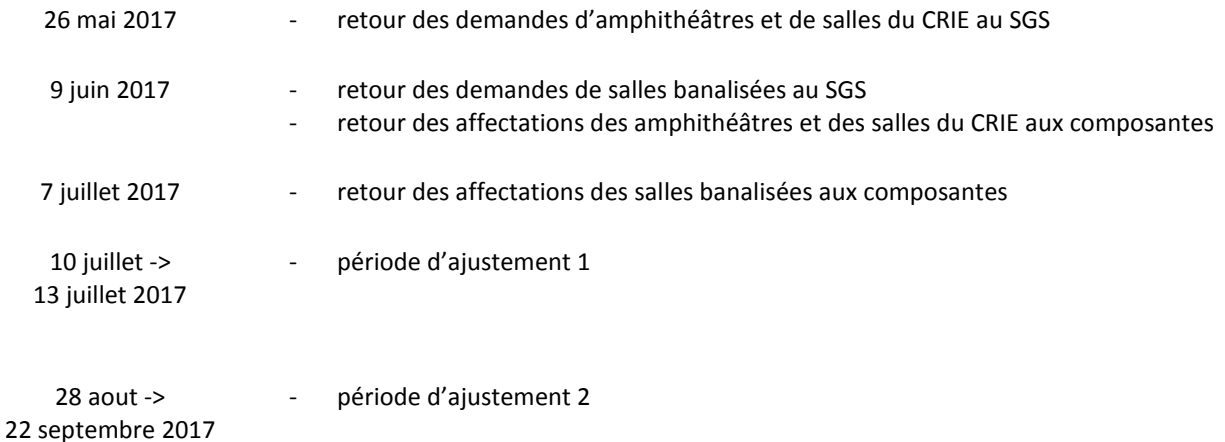

# **2 Consignes et bonnes pratiques**

La saisie des emplois du temps dans Celcat est une opération importante à effectuer avec rigueur. En effet, d'une part la gestion des salles du campus de l'université est exclusivement basée sur cet outil et d'autre part la pertinence de la publication ou de l'édition des emplois du temps nécessite la saisie de toutes les informations essentielles. De plus, l'ouverture des bâtiments et des salles par les agents du PC sécurité dépend de la saisie dans Celcat. En effet, un planning hebdomadaire de toutes les salles du campus est transmis au PC sécurité tous les vendredis par le service de gestion des salles. Enfin, Celcat est aussi un bon outil de travail collaboratif permettant de gérer les emplois du temps des étudiants, des enseignants et des salles, sous réserve de la fiabilité des informations que nous y portons tous.

Seule une saisie sincère et complète permet la gestion des aléas par le service de gestion des salles ainsi qu'une réponse rapide et efficace aux demandes éventuelles de modification d'emplois du temps ou de réservation ponctuelle de salle. Certains principes doivent donc être respectés.

# **2.1 Consigne de saisie dans Celcat**

#### **Informations à saisir obligatoirement :**

- **UE** (champ *matières*)
- **Effectif** du groupe (champ *capacité* de l'onglet Salle requise)
- Code du **groupe** à l'identique de celui d'IgWeb lorsqu'il est connu (champ *groupe*) sinon indiquer dans le champ *remarque* une indication sur le nom du groupe (TD12, CM1,…) C'est absolument nécessaire pour départager deux événements d'une même UE.
- **Enseignant** si existant dans Celcat (champ *personnel*)
- Présence d'une personne à mobilité réduite quand elle est connue (à noter dans le champ *remarque*)

Si l'enseignant est connu mais n'existe pas dans la base Celcat, alors il faut indiquer ses nom et prénom dans le champ remarque. Le service de gestion des salles pourra créer dans Celcat les nouveaux chargés de cours sur demande. Il convient pour cela d'envoyer au service une demande par courrier électronique en indiquant les

nom, prénom et statut du nouvel intervenant. Les nouveaux enseignants titulaires seront créés automatiquement après leur prise charge le système d'information des ressources humaines, donc après la rentrée.

En cas d'indisponibilité de salle pour un cours, il convient de copier l'événement Celcat de ce cours dans une réserve d'évènement dédiée aux cours en attente de salle. (Voir annexe II)

# **2.2 Consignes sur les créneaux**

La période quotidienne d'activité pédagogiques commencent à 8h15 et fini à 20h00 avec une pause méridienne de 12h30 à 14h00.

Il est conseillé de prévoir autant que possible des plages de 15 minutes entre chaque cours afin de prévoir les délais nécessaires aux déplacements sur le campus, notamment pour les personnes à mobilité réduite.

Il est faut éviter autant que possible de placer des créneaux de 1 heures ou 1h30 en milieu de demijournée. L'idéal étant de combiner plusieurs cours de ces durées de façon à occuper une salle sur toute l'étendue de la demi-journée.

Le lundi matin est consacré aux cours du LANSAD et aux cours optionnels de licence. Néanmoins, des cours de certaines formations dont les étudiants ne suivent ni des cours de LANSAD ni des cours optionnels (Licence Pro, DU) peuvent y être placés.

# **2.3 Bonnes pratiques**

Avant de faire une demande de salle mutualisée :

les composantes doivent s'assurer d'utiliser l'ensemble des créneaux horaires disponibles en usant autant que possible des salles dont elles sont affectataires.

Les composantes d'une même UFR sont appelées à collaborer afin de trouver des solutions dans les locaux de l'UFR (« bourse aux salles » intra-UFR), l'UFR assurant le rôle de coordonateur. Bien sûr le respect de l'adéquation « effectif des groupe » / « capacité des salles » est à rechercher.

# **2.4 Consignes sur les dates**

Une attention particulière doit être portée sur les dates des évènements. Il ne faut notamment pas réserver des salles durant les périodes de suspension pédagogique ou durant les jours fériés.

Les jours fériés ont été saisis dans le calendrier global de Celcat. Un conflit sera signalé au cas où un évènement serai saisi durant un jour férié, il conviendra alors de modifier les dates de l'évènement pour résoudre ce conflit.

*Astuce : Pour ne pas voir apparaitre les bandes noires correspondant aux jours fériés, à partir de l'emplois du temps d'une UE, d'une salle, ou d'une autre ressource décoché « Afficher évènements globaux »*

Les combinaisons de semaines correspondant aux semestres ont été crées dans Celcat. Il faut en faire usage pour les évènements hebdomadaires prévus sur un semestre entier de façon à ne pas réserver de ressource Celcat (salle, enseignant,…) durant les périodes de suspension pédagogique. Ces combinaisons se nomment comme suit dans Celcat :

> Semestre 1 : UT2J-Semestre 1-2017/2018 Semestre 2 : UT2J-Semestre 2-2017/2018 Année : UT2J-Année 2017/2018

### *Annexe 1 : voir fichier joint*

#### *Annexe 2 : extraction Celcat à partir d'une réserve d'évènement*

Pour effectuer une demande de salles une méthode simple basée sur l'utilisation de réserve d'évènement dans Celcat peut-être utilisée.

Dans un premier temps, lors de la saisie des emplois du temps dans Celcat, il suffit de constituer une réserve d'évènements (CF fiche jointe « Réserves d'évènements ») contenant tous les cours sans salle affectée.

> *Remarque et conseil: L'ajout dans une réserve doit se faire à partir de l'UE (et non de l'enseignant ou du groupe). De plus l'ajout dans la réserve d'événement pourra être fait au fur et à mesure de la saisie, après l'enregistrement de chaque cours sans salle affectée.*

Ensuite cette réserve d'évènement peut être copiée dans un tableau Excel. Une fois enregistré il suffit d'envoyer le fichier Excel au service de gestion des salles.

**IMPORTANT** : Cette méthode peut être utilisé si les Informations à saisir obligatoirement mentionnées au 2.1 sont saisies dans Celcat (UE, Effectif, groupe,…)